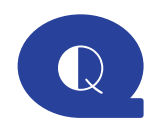

## **Gen LINK 到Design+柱基鈑設計,無法抓到數據?**

請問在Gen已經完成分析,要匯入到Design+做柱基鈑設計,LINK後為何無法 讀取數據, 且出現錯誤訊息 No Elements exist for generation for section list ,如下圖。

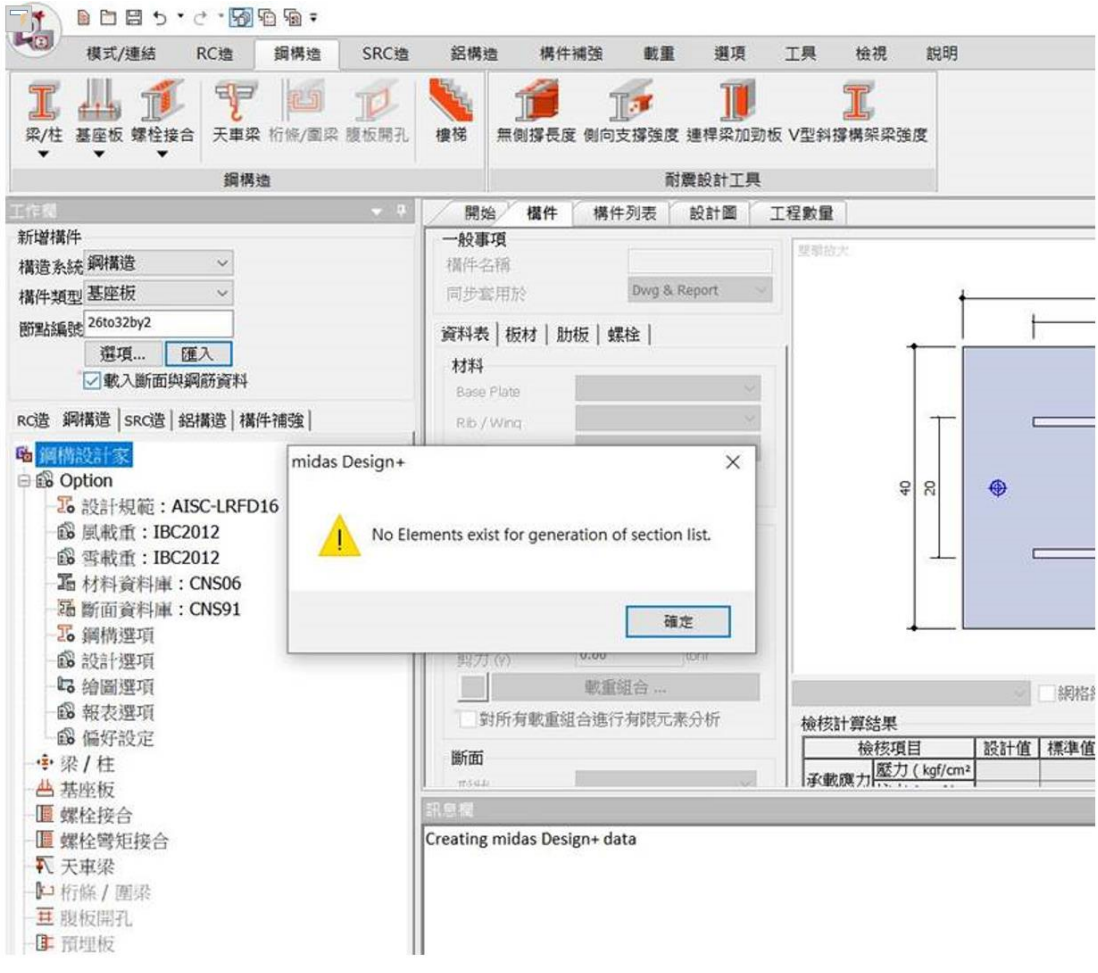

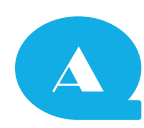

請確認以下有關Gen LINK Design+設定是否符合。

1. 在midas Link > Link Option 可以查看, Design+匯入Base Plate時需要讀 取的Design Force Type。

如果選擇的是" Design Force of Column",那在Gen應同時選取對應的柱 Column Elements。

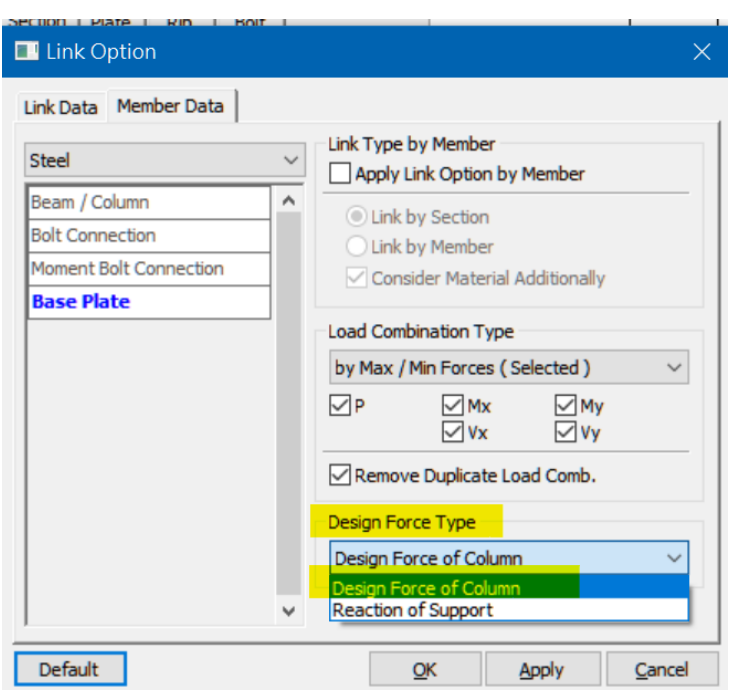

2.Base Plate支援的Section Shape 有 H Section, Box, Pipe, Angle, Channel 等,請確認Section Type是否符合可匯入的類型。

(Note: 冷軋型鋼Cold-Formed Channel Section Type無法直接匯入Design+)

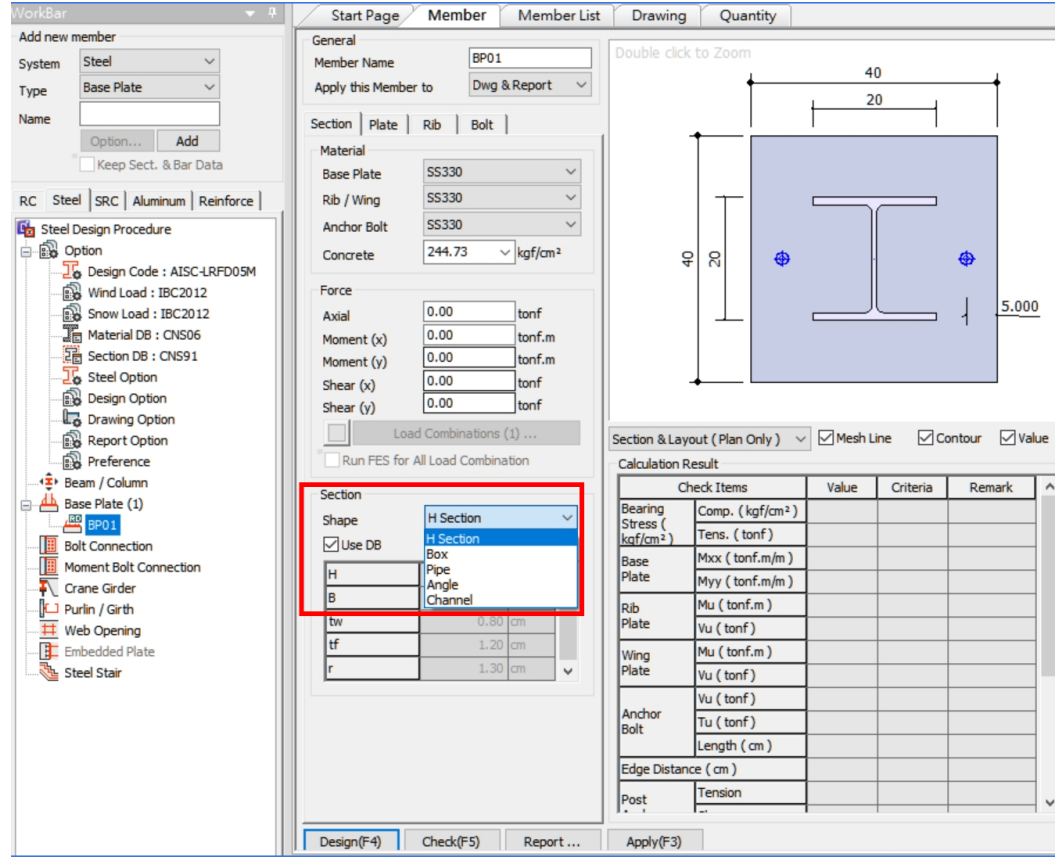